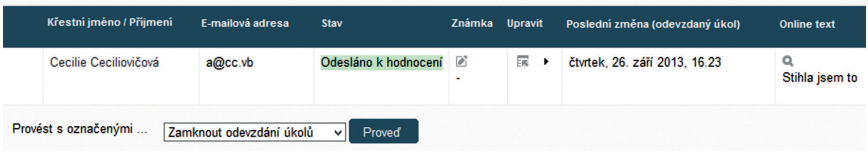

## **Obrázek 75 Hodnocení úlohy učitelem**

V detailu hodnocení je následně možné doplnit hodnocení a komentář učitele.

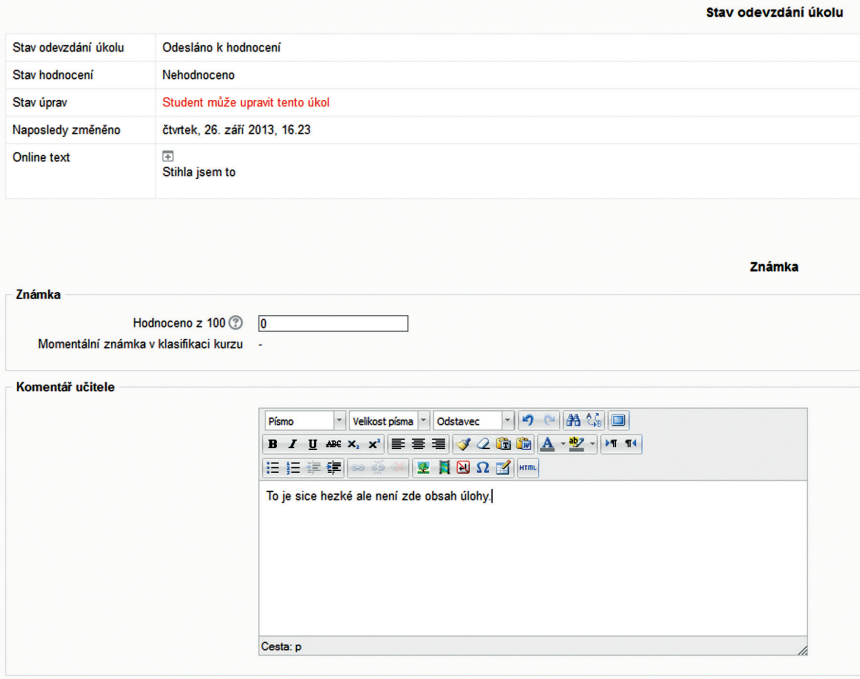

**Obrázek 76 Detail hodnocení úlohy**

## **7.3 Sestavy**

Statistiky a přehledy o činnostech žáků je možné nalézt v menu v kontextu kurzu *Nastavení Správa kurzu Sestavy***.** Zde uživatel může sledovat postup svých žáků v rámci kurzu a zvolit, která informace ho zajímá. Menu *Protokoly* je také možné zobrazit, pokud pracuje uživatel v kontextu nějaké činnosti kurzu, a to opět z bloku *Nastavení***.** V takovém případě je už filtr přehledu přednastaven pro danou činnost.